# Lenovo Partner Hub The new global partner portal

1

Lenovo

Topic: Onboarding\_Registration

Duration: 15 minutes

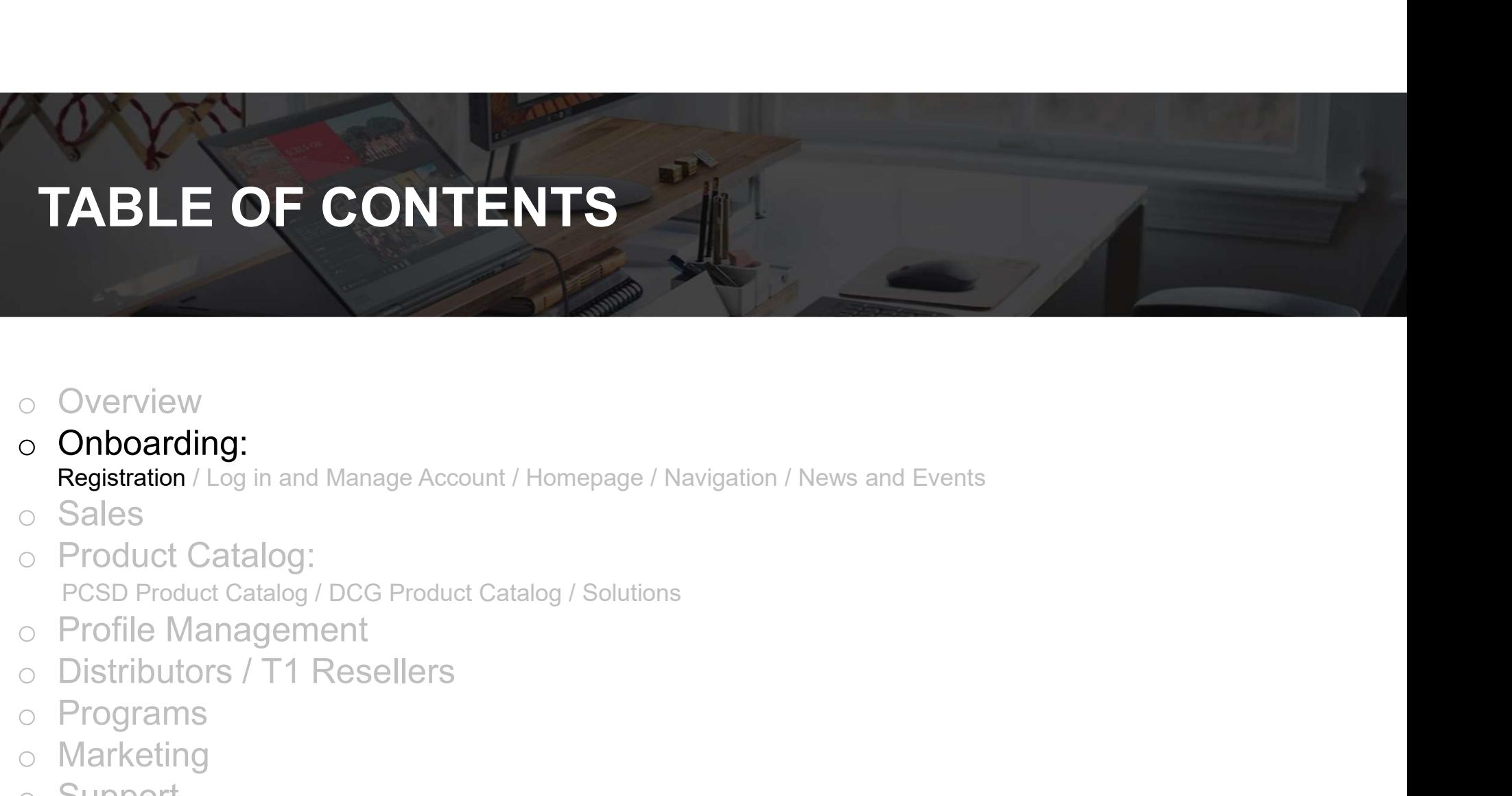

# o Overview

o Onboarding:

- o Sales
- 

- 
- 
- o Programs
- o Marketing
- o Support

2019 Lenovo. All rights reserved. 2 **Lenovo** 

# ONBOARDING: REGISTRATION

As part of Lenovo's endeavor to transform our partners' experience of doing business with us, Lenovo has designed and launched ONBOARDING: REGISTRATION<br>As part of Lenovo's endeavor to transform our partners' experience of doing business<br>a new global partner portal – Lenovo Partner Hub<br>You can access the partner portal Lenovo Partner Hub: www.lenov ONBOARDING: REGISTRATION<br>ISform our partners' experience of doing business with us, Lenovo has designed and launched<br>D Partner Hub

You can access the partner portal Lenovo Partner Hub: www.lenovopartnerhub.com

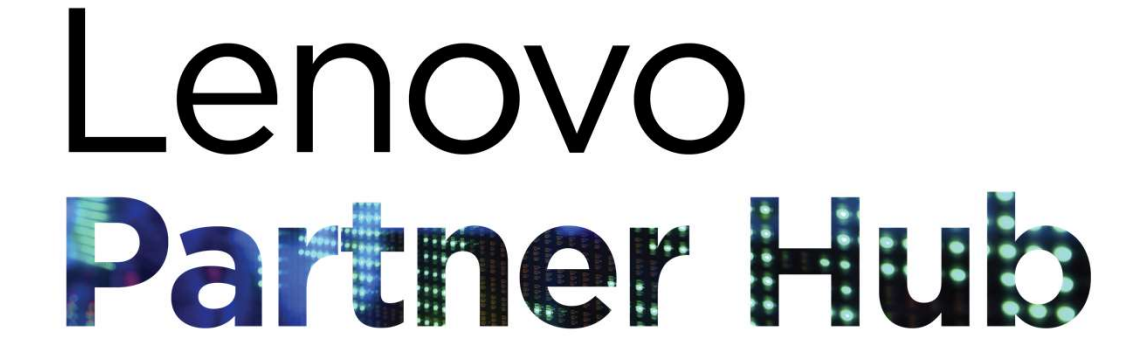

LENOVO PARTNER HUB will improve our partners' experience and empower them to sell better by delivering

the RIGHT CONTENT at the RIGHT TIME to the RIGHT AUDIENCE

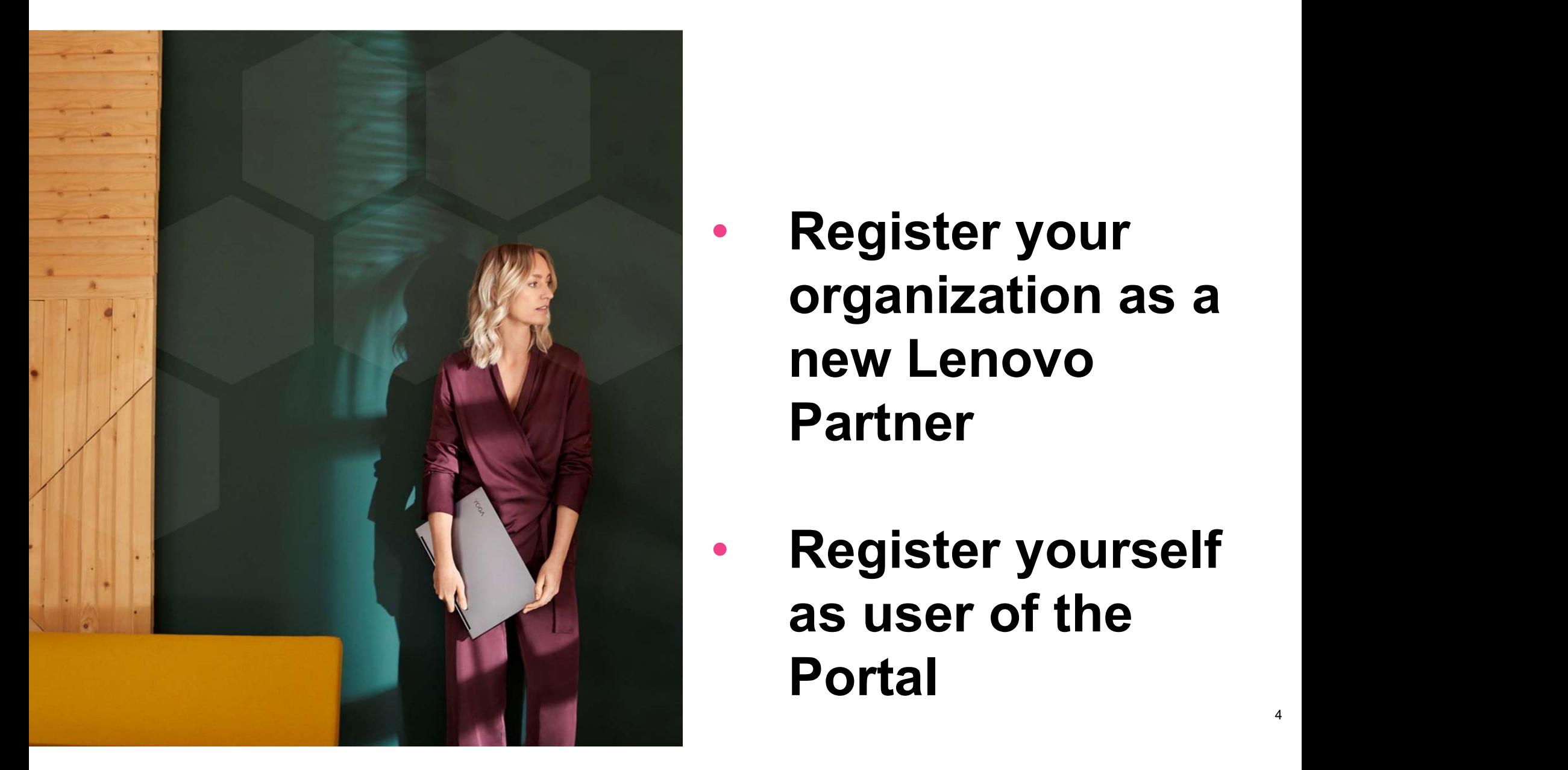

organization as a new Lenovo Partner

• Register yourself as user of the Portal

# ONBOARDING: REGISTRATION<br>SS<br>W. Jenovonatnerhub.com

# Initiate the Registration Process

Access the Lenovo Partner Hub: www.lenovopatnerhub.com

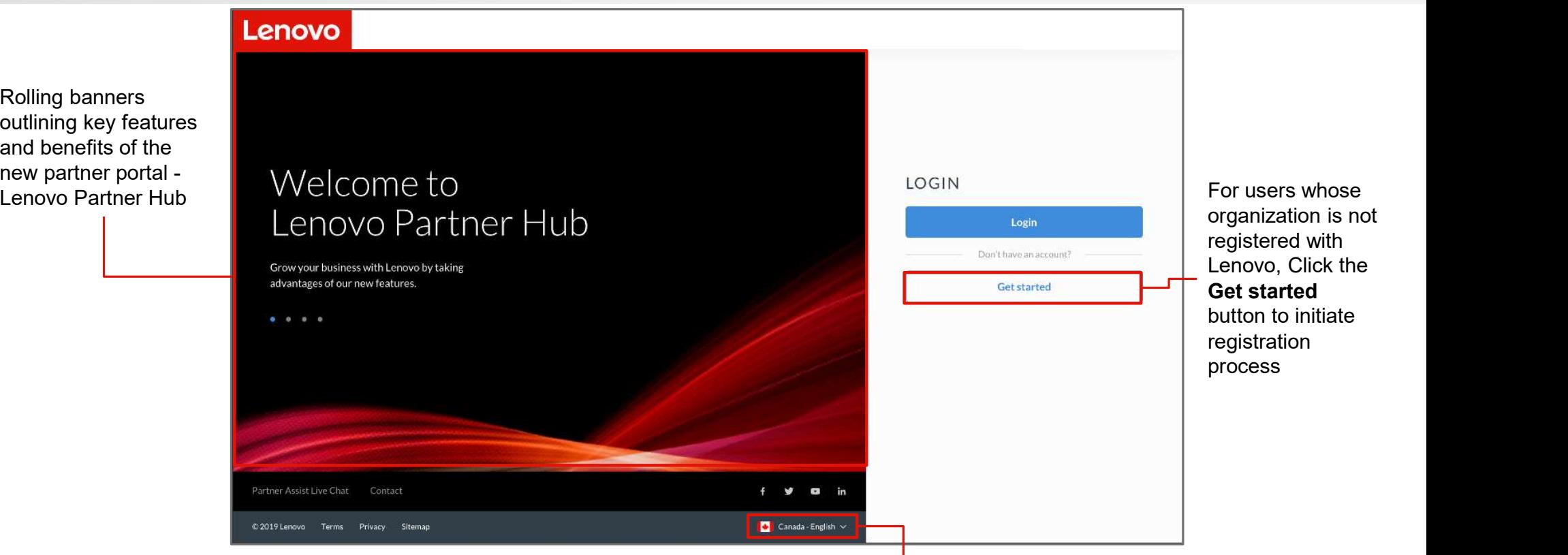

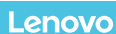

<sup>2019 Lenovo. All rights reserved. of login page by selecting preferred language in the footer  $\,$ </sup> The login page is a public page. Users will view this page in English at all times. Users can change language<br>of login page by selecting preferred language in the footer

# Initiate the Registration Process

This registration landing page will guide you to initiate your registration process. Follow the below steps to start your registration. ONBOARDING: REGISTRATION<br>SS<br>Side you to initiate your registration process. Follow the below steps to start your registration

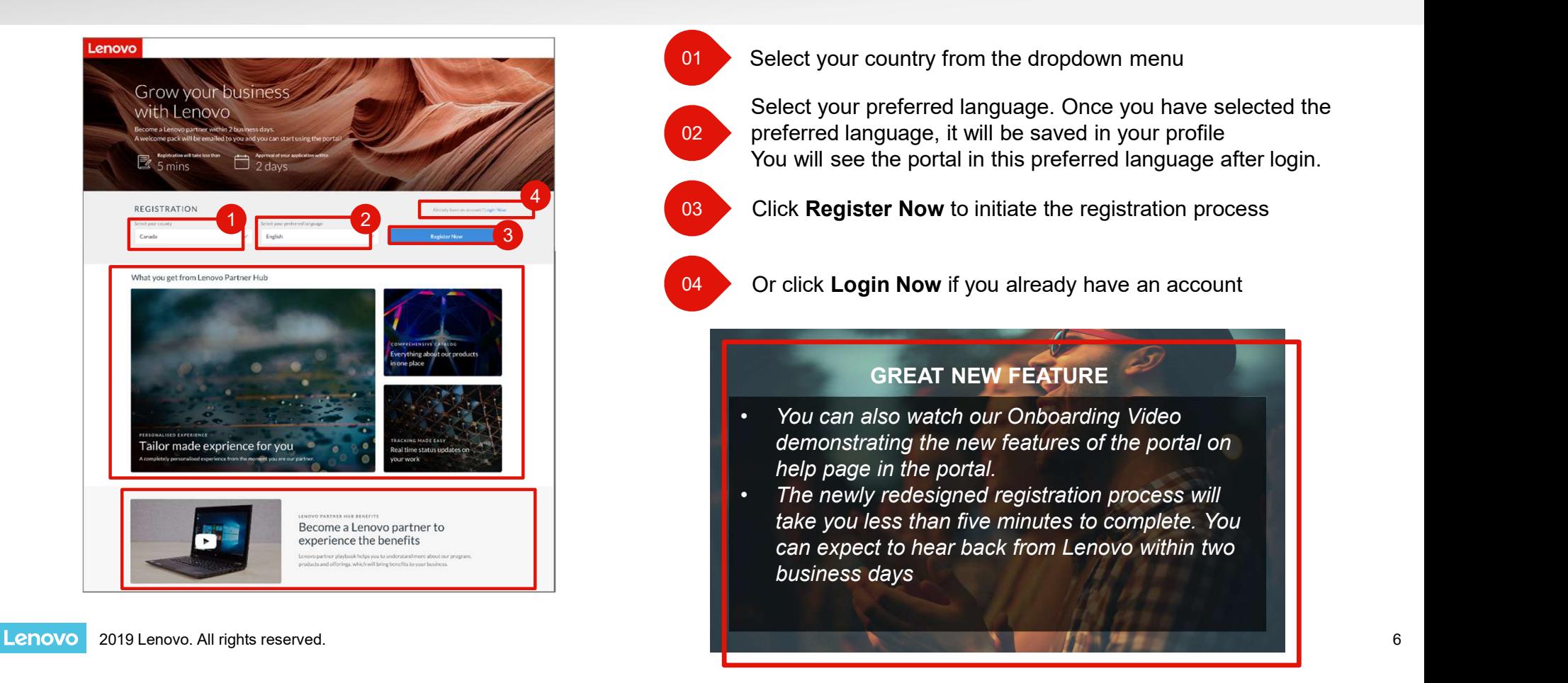

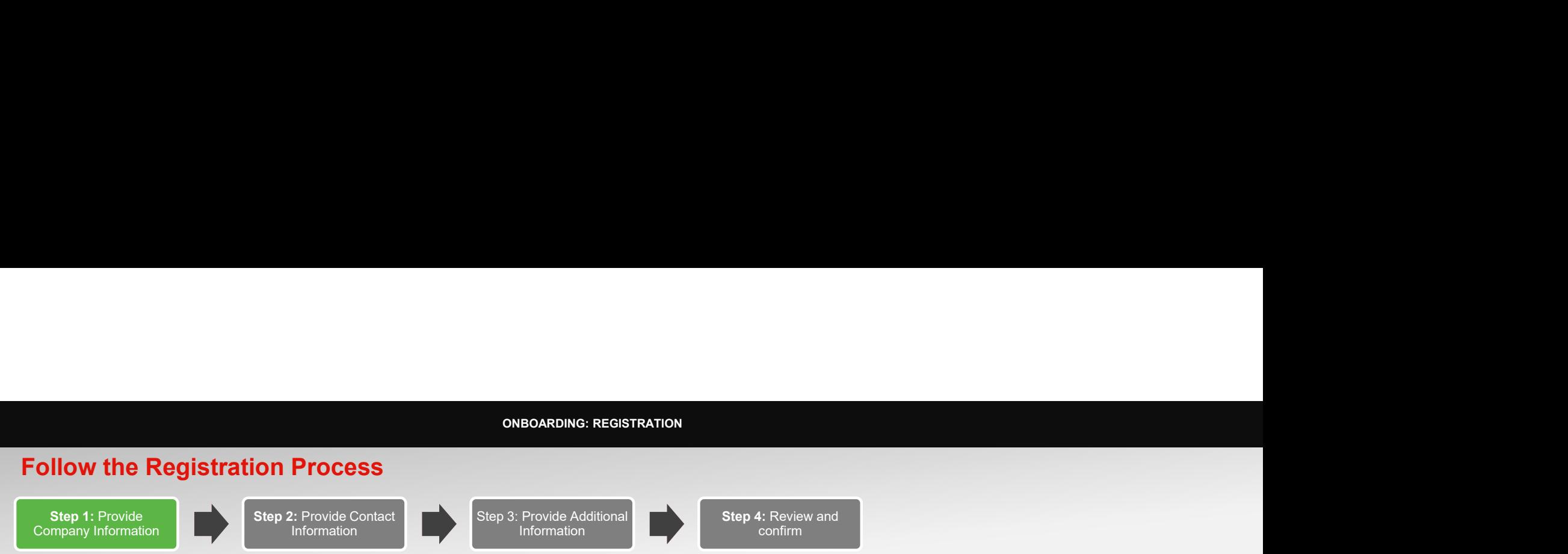

As the first step, start by providing the basic information about your company

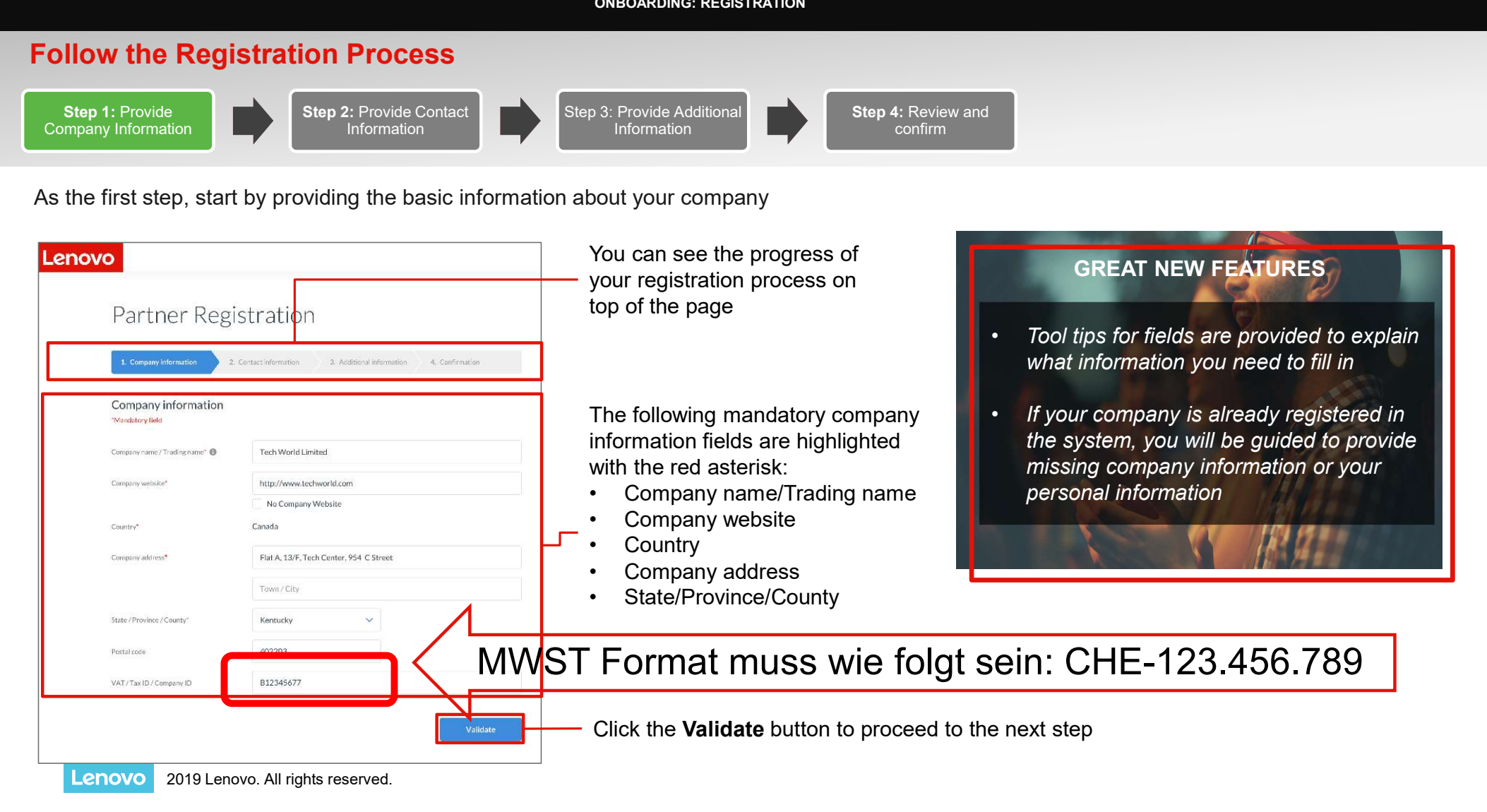

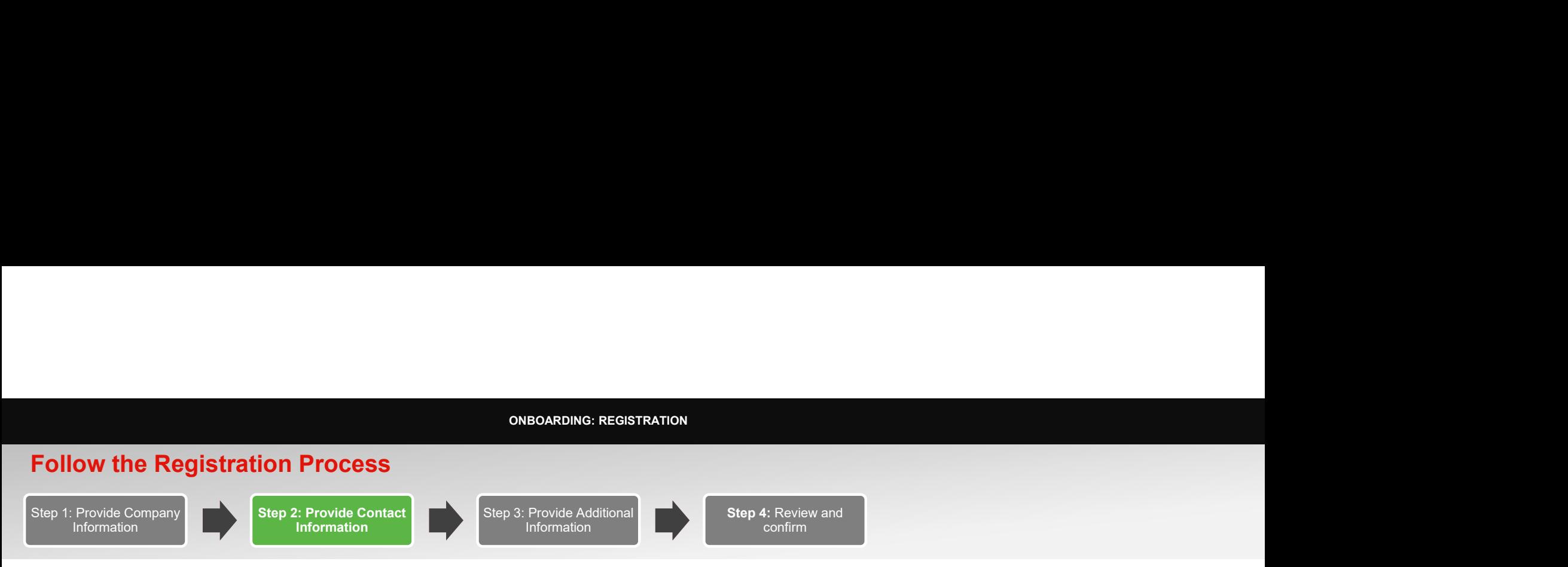

As the second step, provide your personal contact information

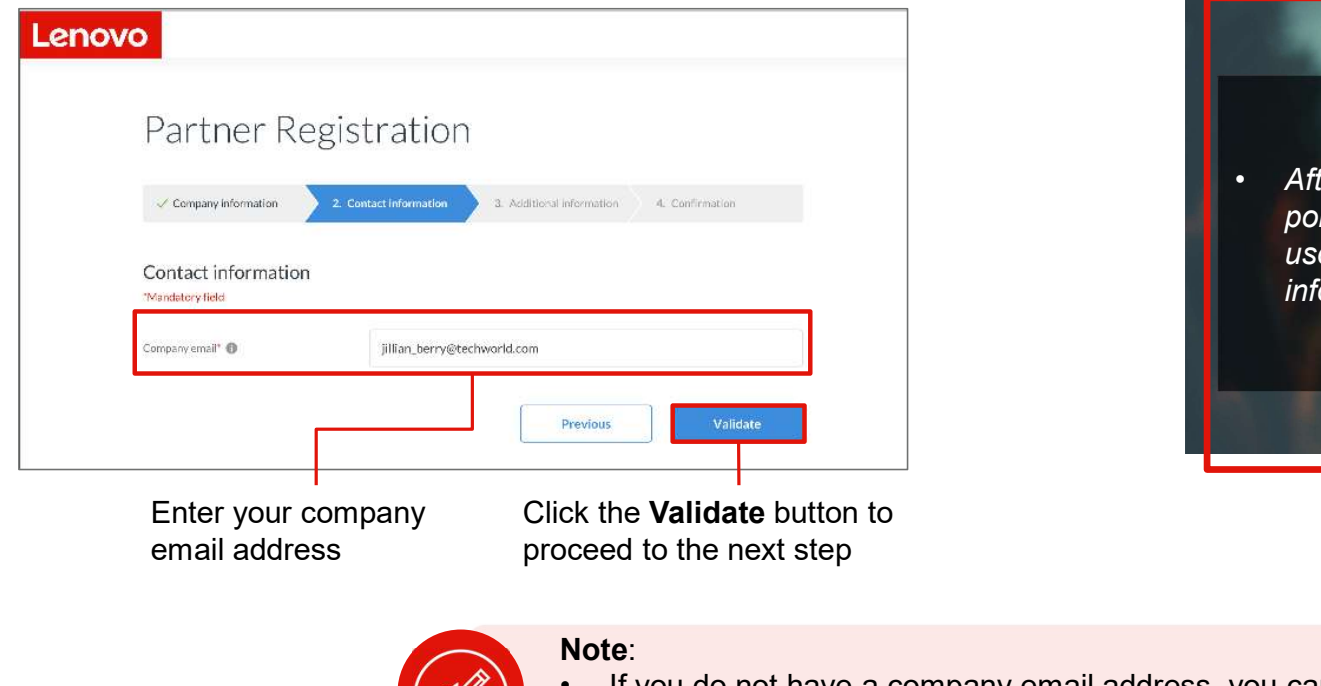

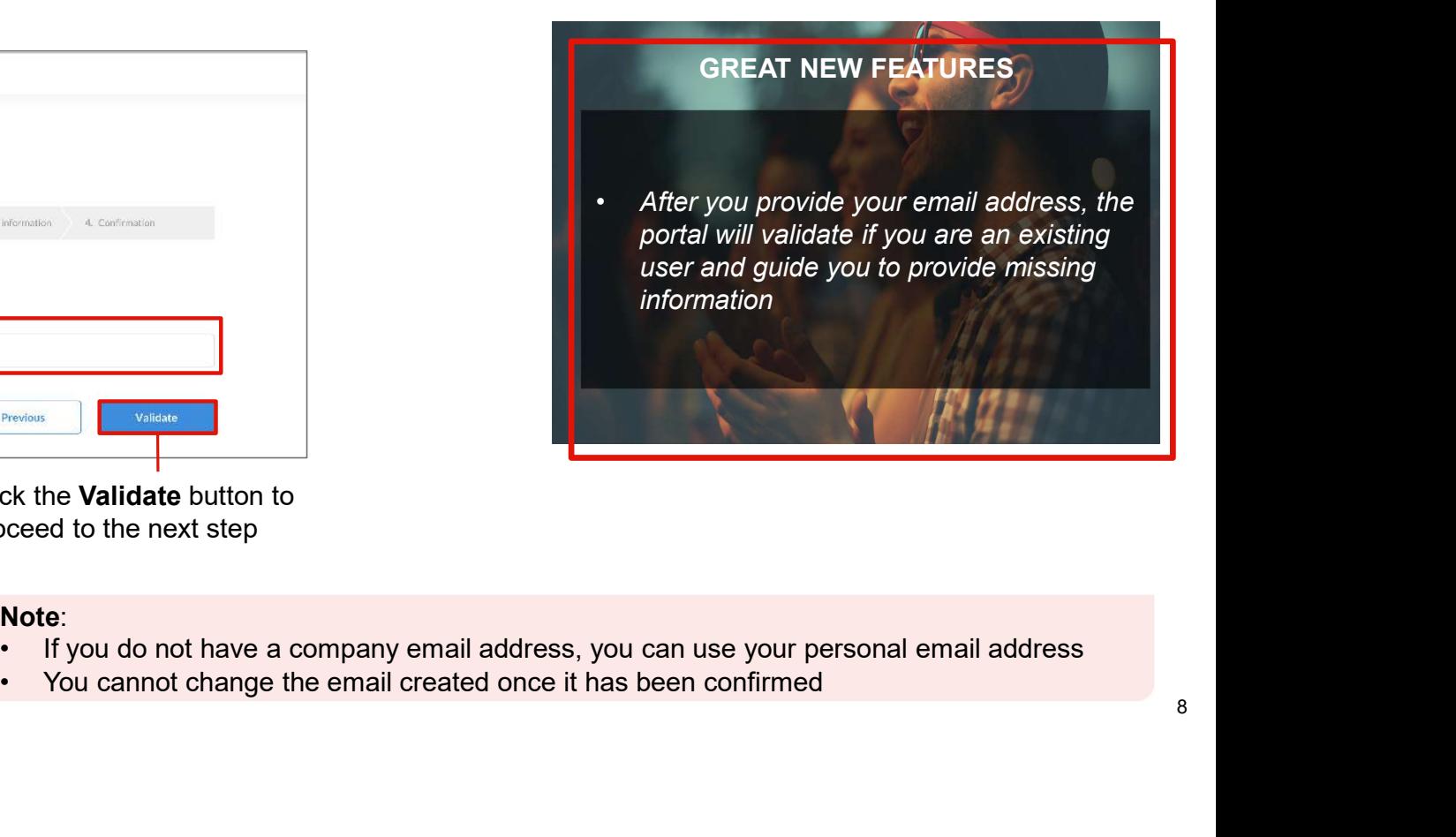

™ລ

2019 Lenovo. All rights reserved. 8 Lenovo

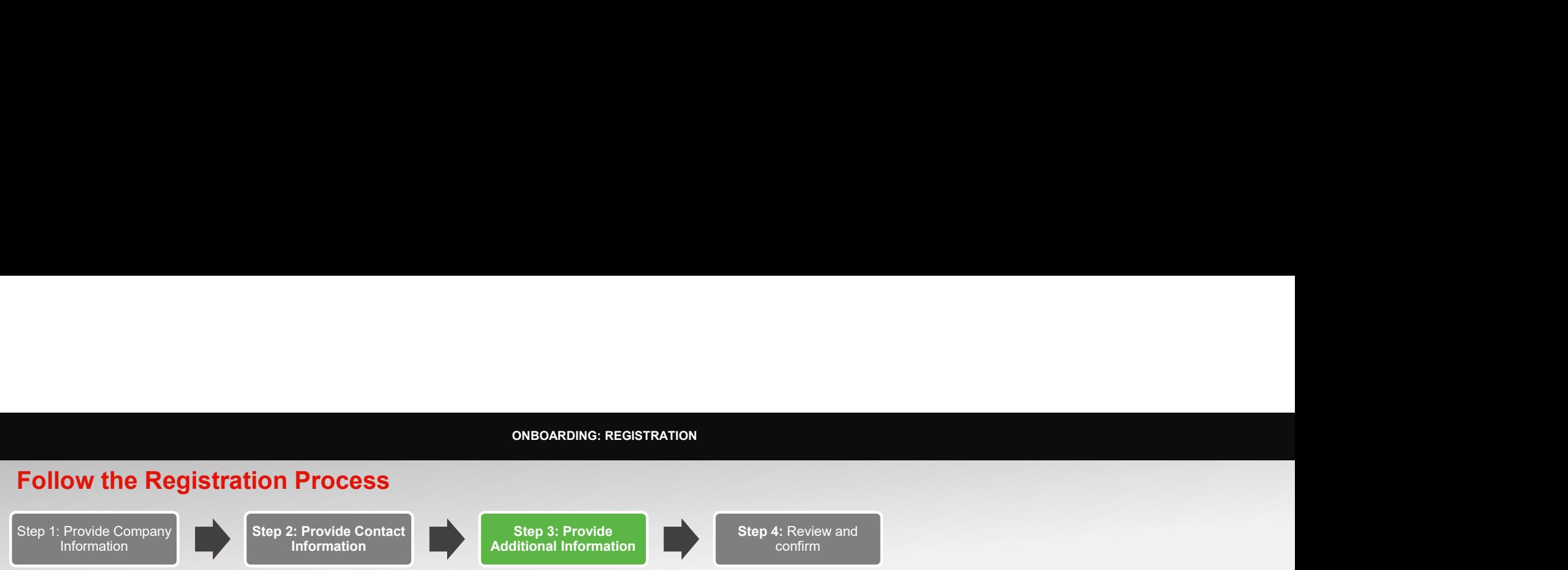

As the third step, provide additional information about your company. These information will enable us to deliver a more personalized portal experience for you

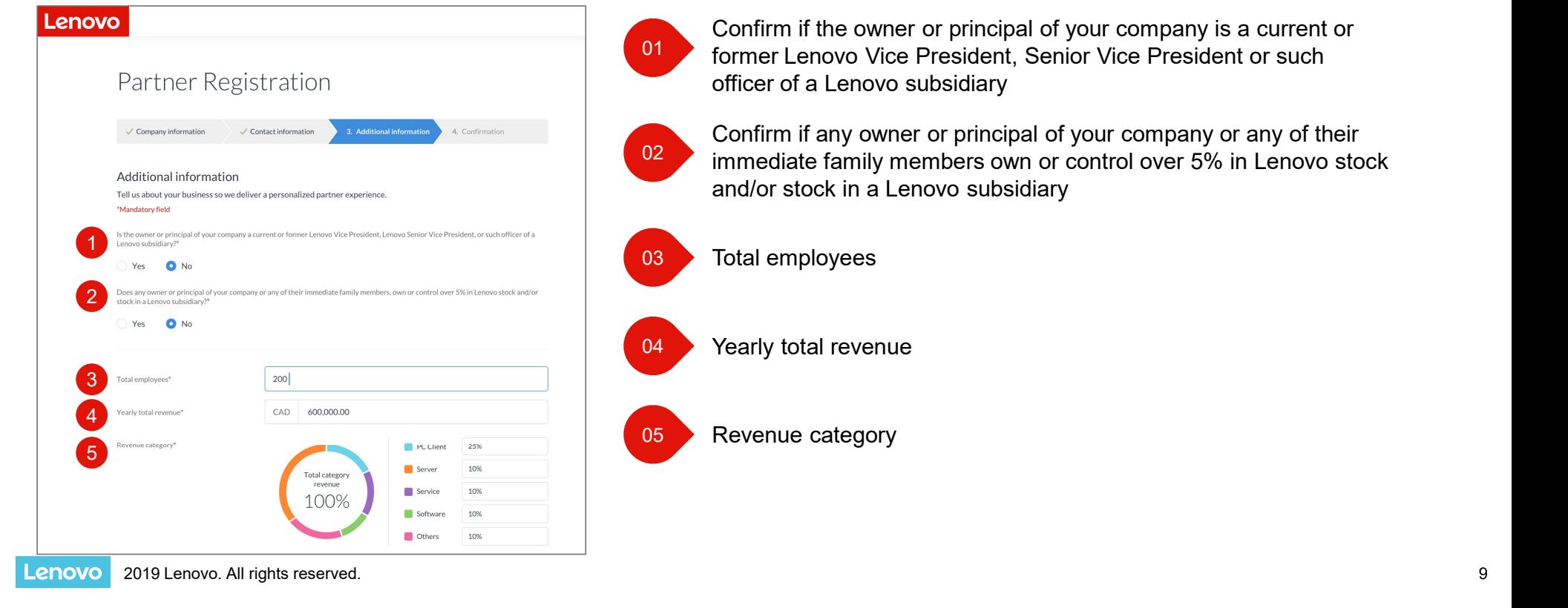

# Follow the Registration Process Step 1: Provide Company Information Step 2: Provide Contact Information **Additional Information** Step 3: Provide **Step 4: Review and confirm** confirm the continuum of the continuum of the continuum of the continuum of the continuum of the continuum of It will not take more than a few minutes for you to complete this form ONBOARDING: REGISTRATION<br>SS<br>Contact Step 3: Provide Step 4: Review and

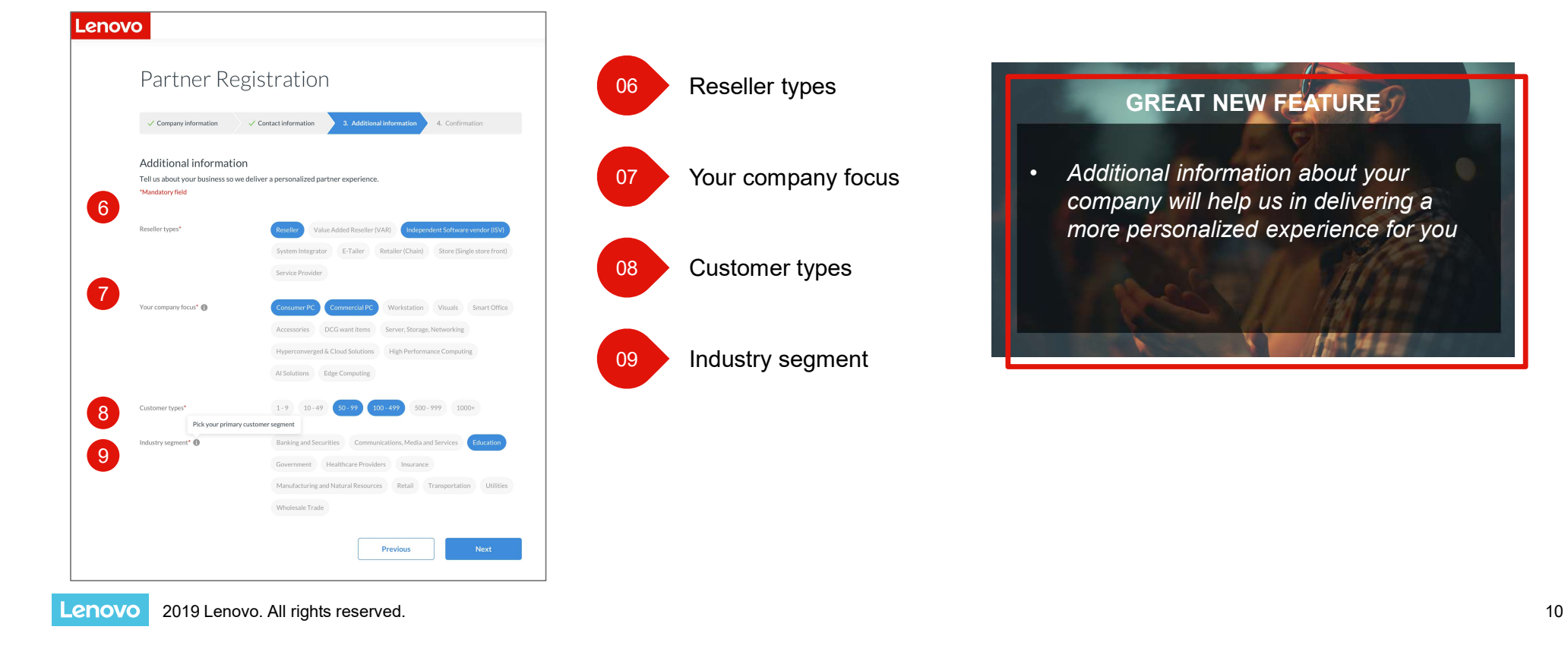

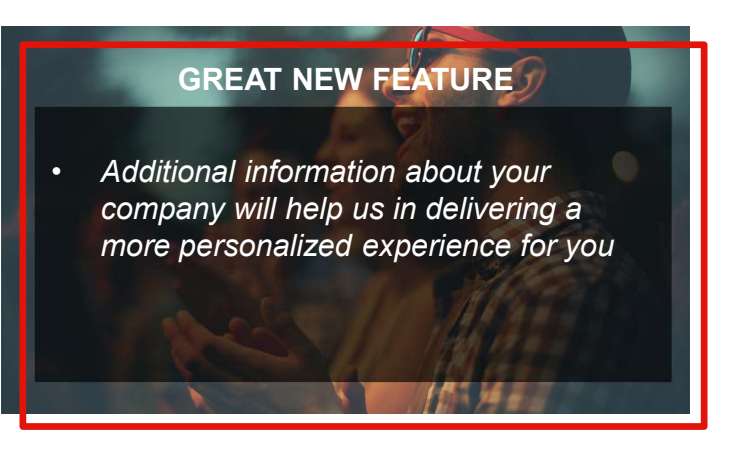

# Follow the Registration Process Step 1: Provide Company<br>Information Information **Internation** Information Step 2: Provide Contact **Table 3** Step 3 Information **IDE A** Additional Information **IDE** Step 3: Provide **Fig. 7 Step** Additional Information **Algement Control** Co Step 4: Review and confirm ONBOARDING: REGISTRATION<br>SS<br>Contact Step 3: Provide Step 4: Review and

As the last step, review and confirm the information you have provided, you can edit the information as required

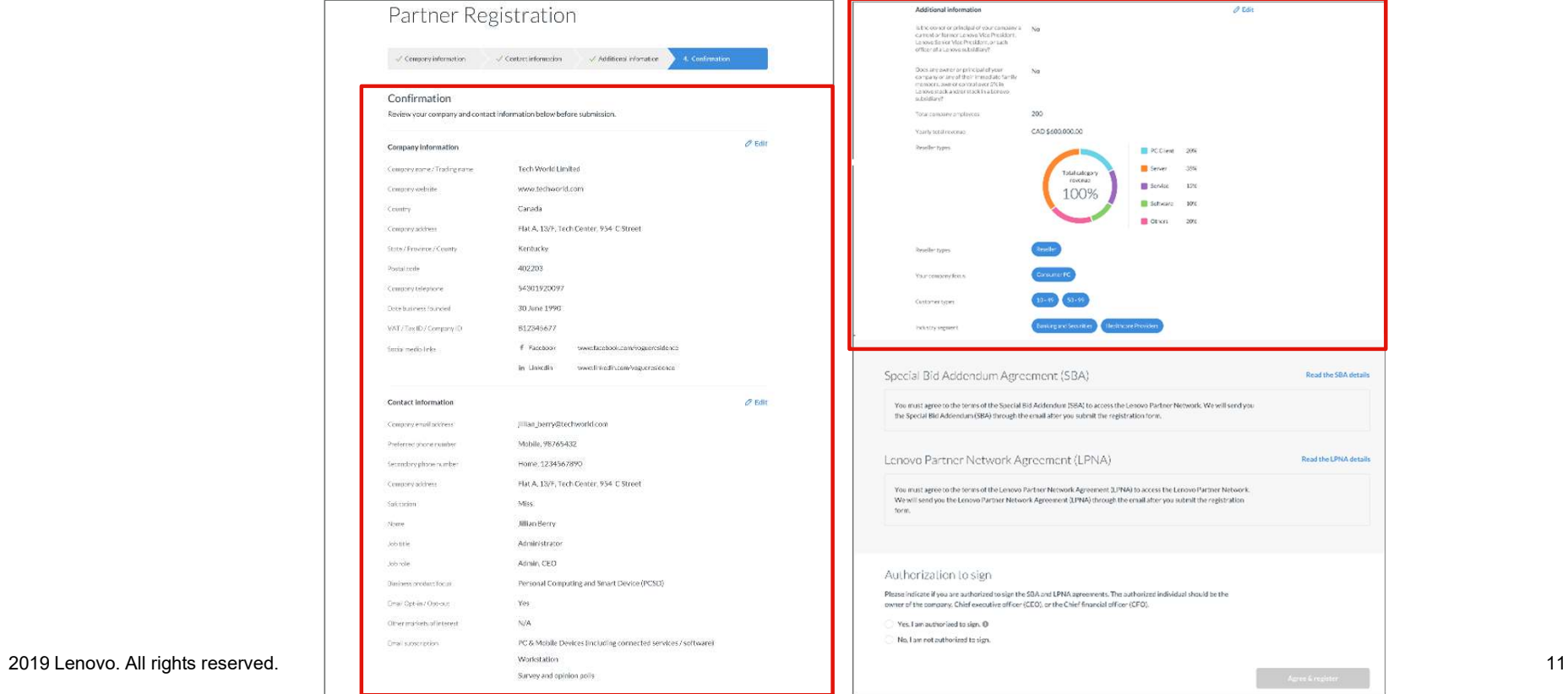

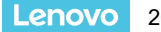

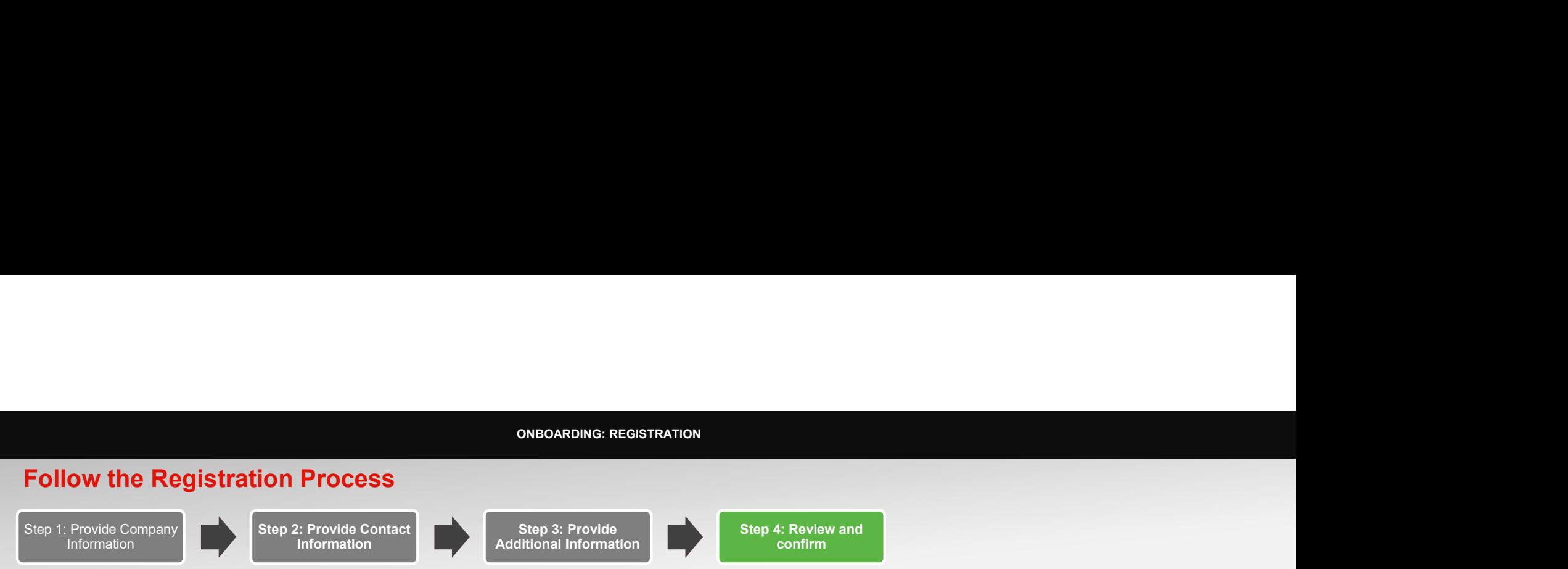

You will also be asked to review and sign the agreements with Lenovo

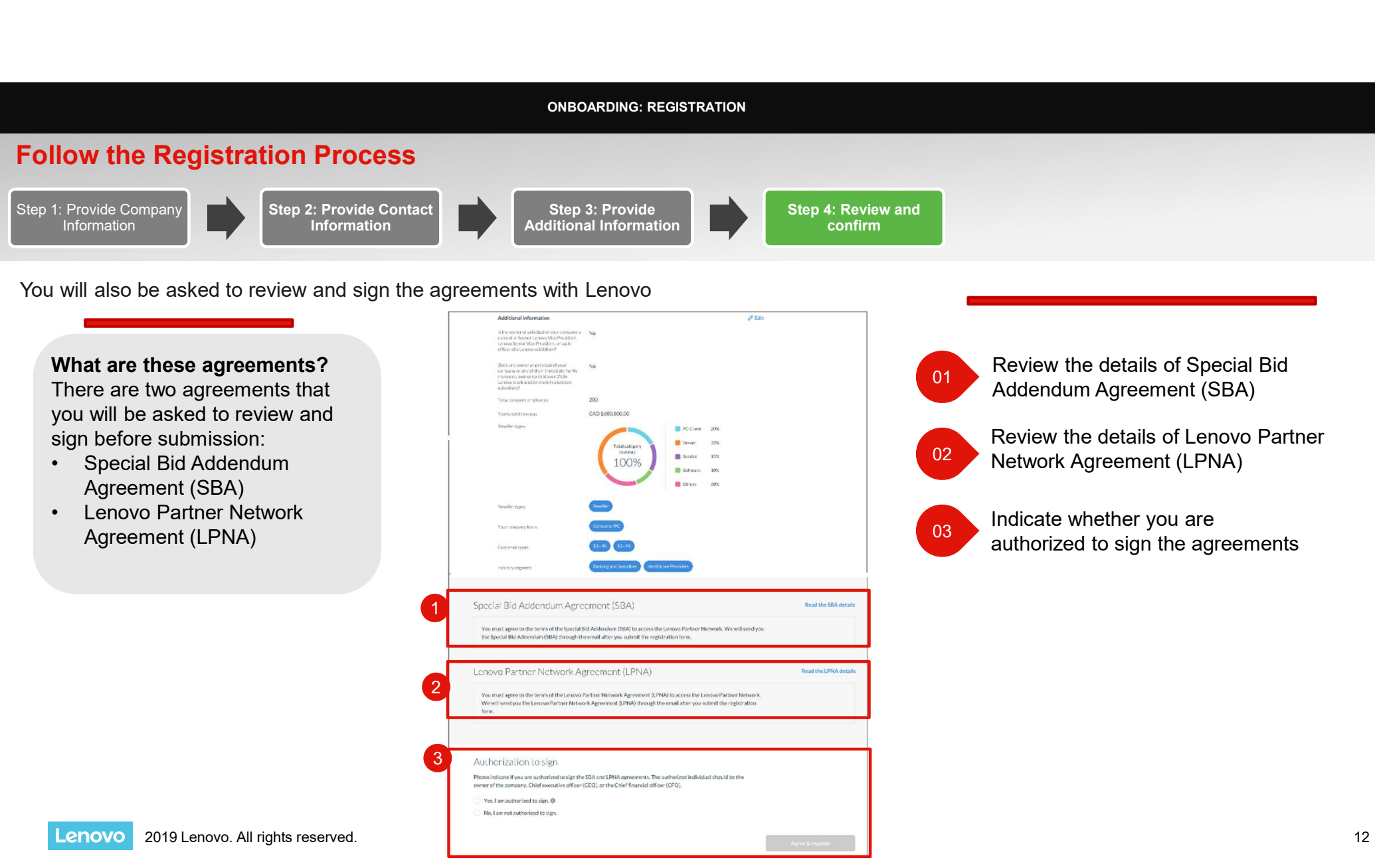

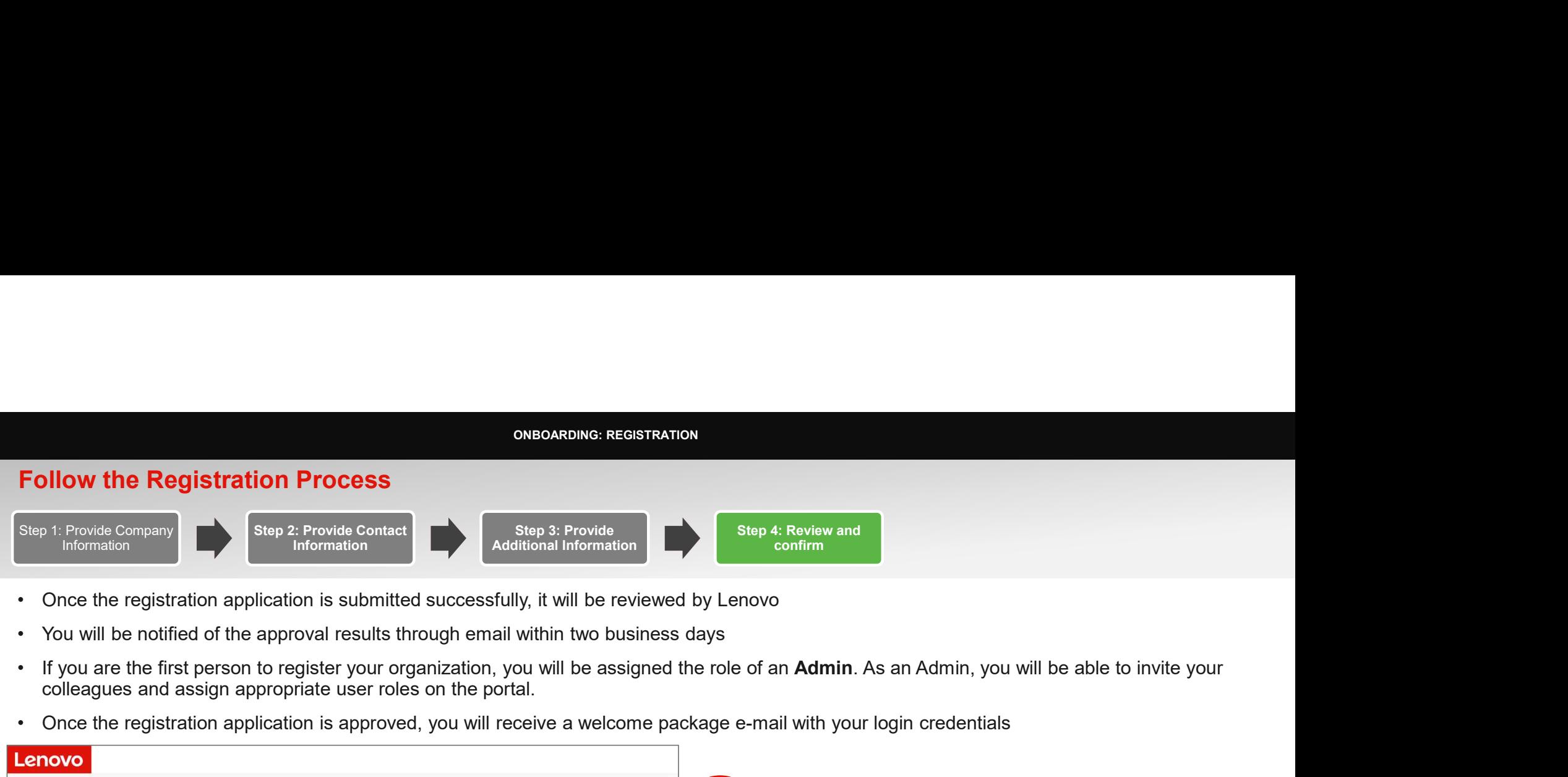

- 
- 
- colleagues and assign appropriate user roles on the portal.
- 

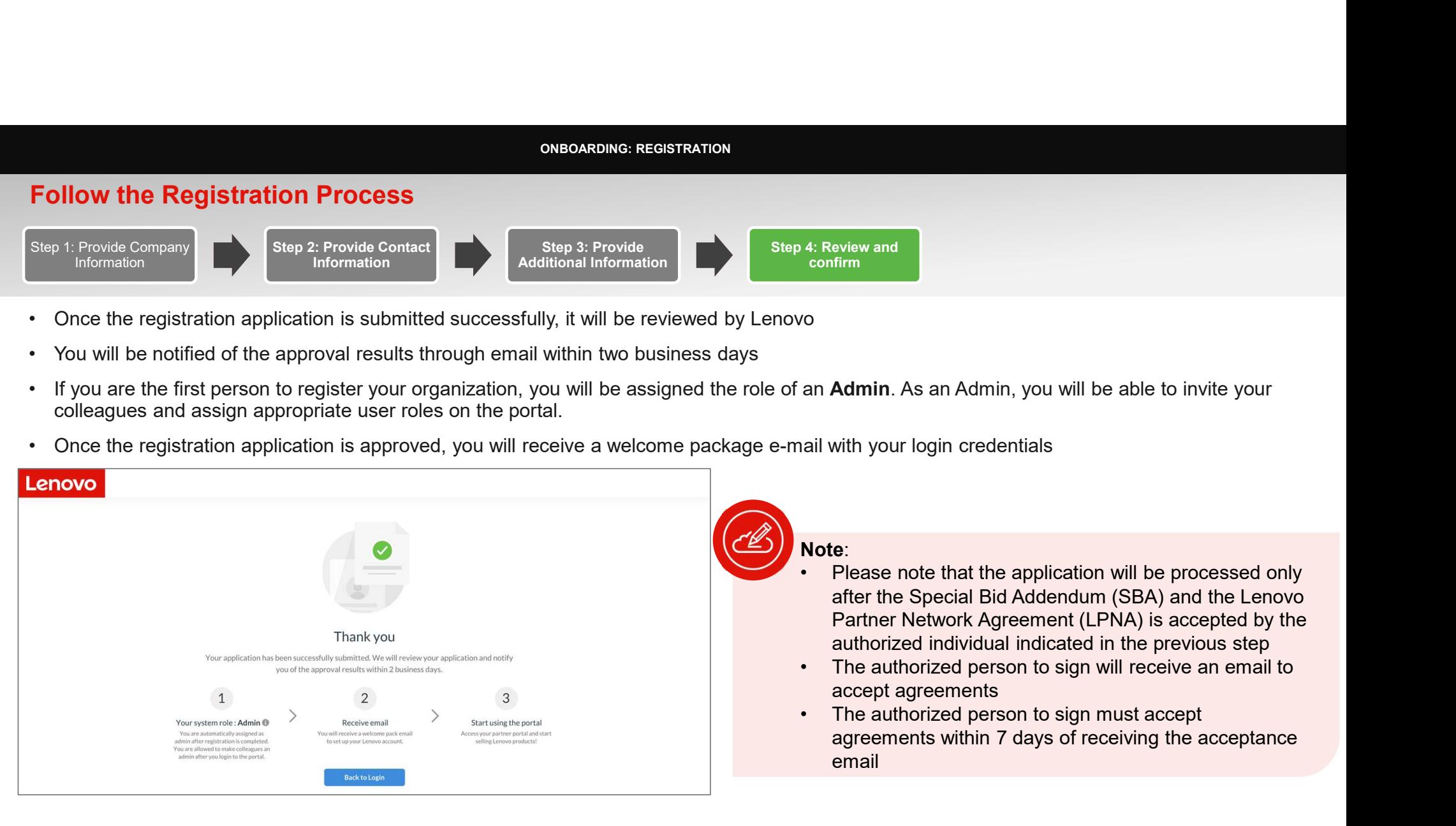

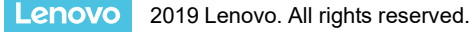

A user role is assigned to you by your company Admin based on your key responsibilities and needs. ONBOARDING: REGISTRATION<br>SS<br>In company Admin based on your key responsibilities and peeds

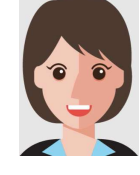

Sales **For Sales** Manager

- - **Ensure sales can meet or** exceed targets
- Monitor outcomes

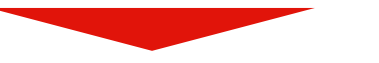

- 
- Have an overview of my Find the right product to Locate marketing assets that Register new colle<br>
ompany's sales Build a relevant solution<br>
 Build relevant solutions according to the customer<br>
 Build relevant company's sales performance
	- **Build relevant solutions** that company sales reps can leverage for other customers

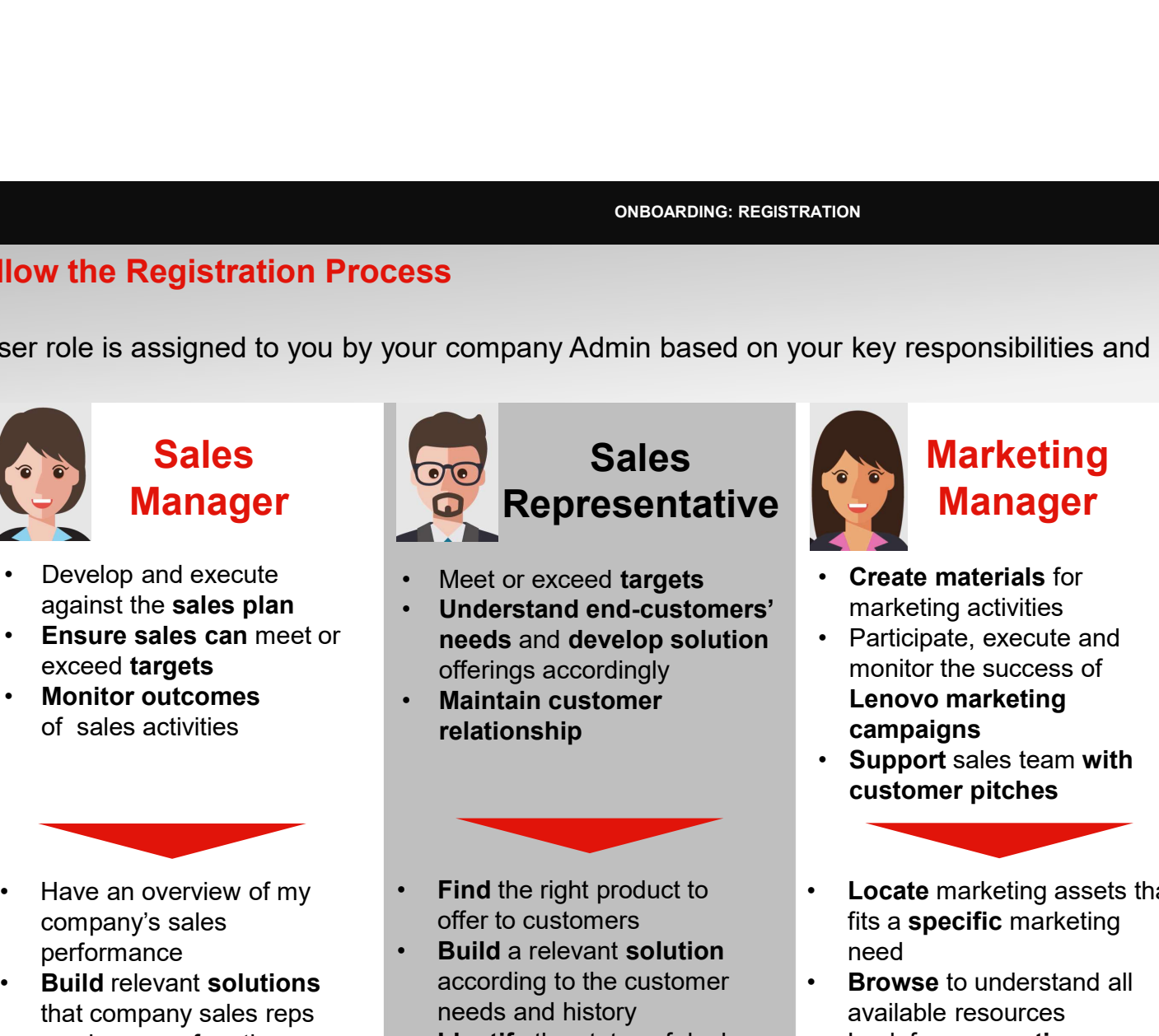

- 
- against the **sales plan because of the Understand end-customers'** marketing a needs and develop solution • Participate, execute and offerings accordingly<br>**Maintain customer** 
	- relationship

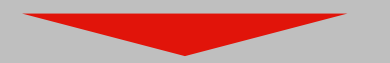

- offer to customers
- Build a relevant solution according to the customer needs and history
- regs and bid request and

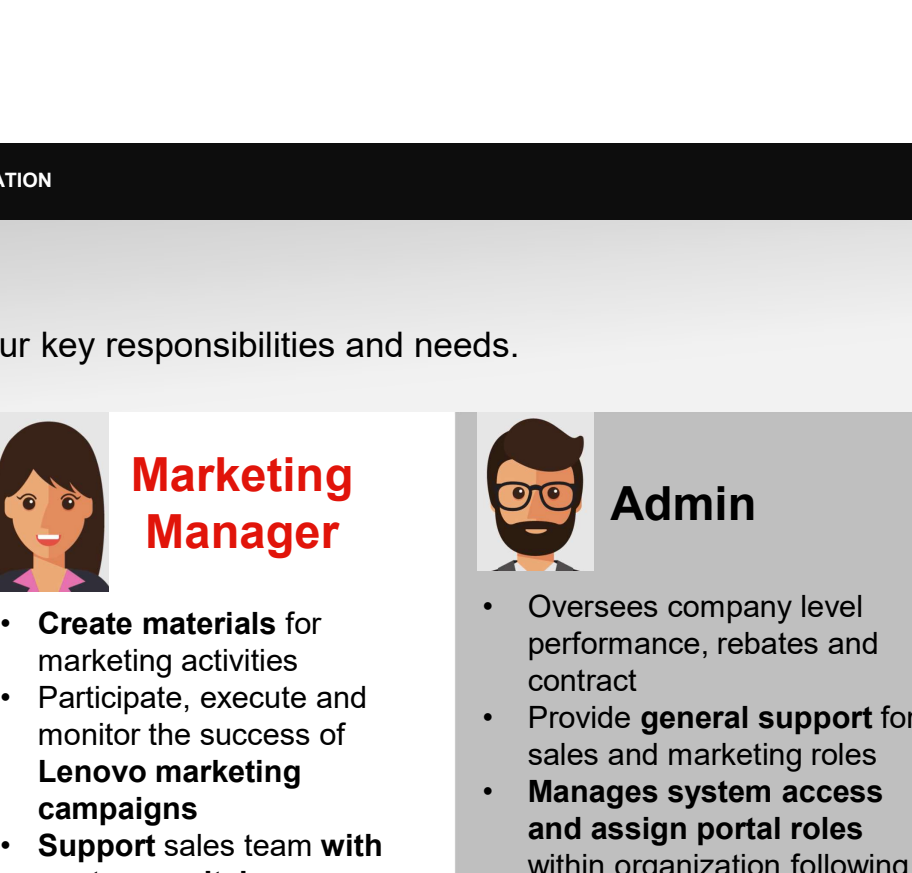

- marketing activities
- Lenovo marketing campaigns
- Support sales team with

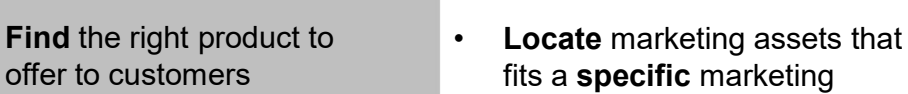

- need<br> **Browse** to understand all **COVECT**<br>  **Manage** user roles of available resources
- **recommendations** on how View and manage the **Identify** the status of deal **.** Look for suggestions or to do marketing with Lenovo

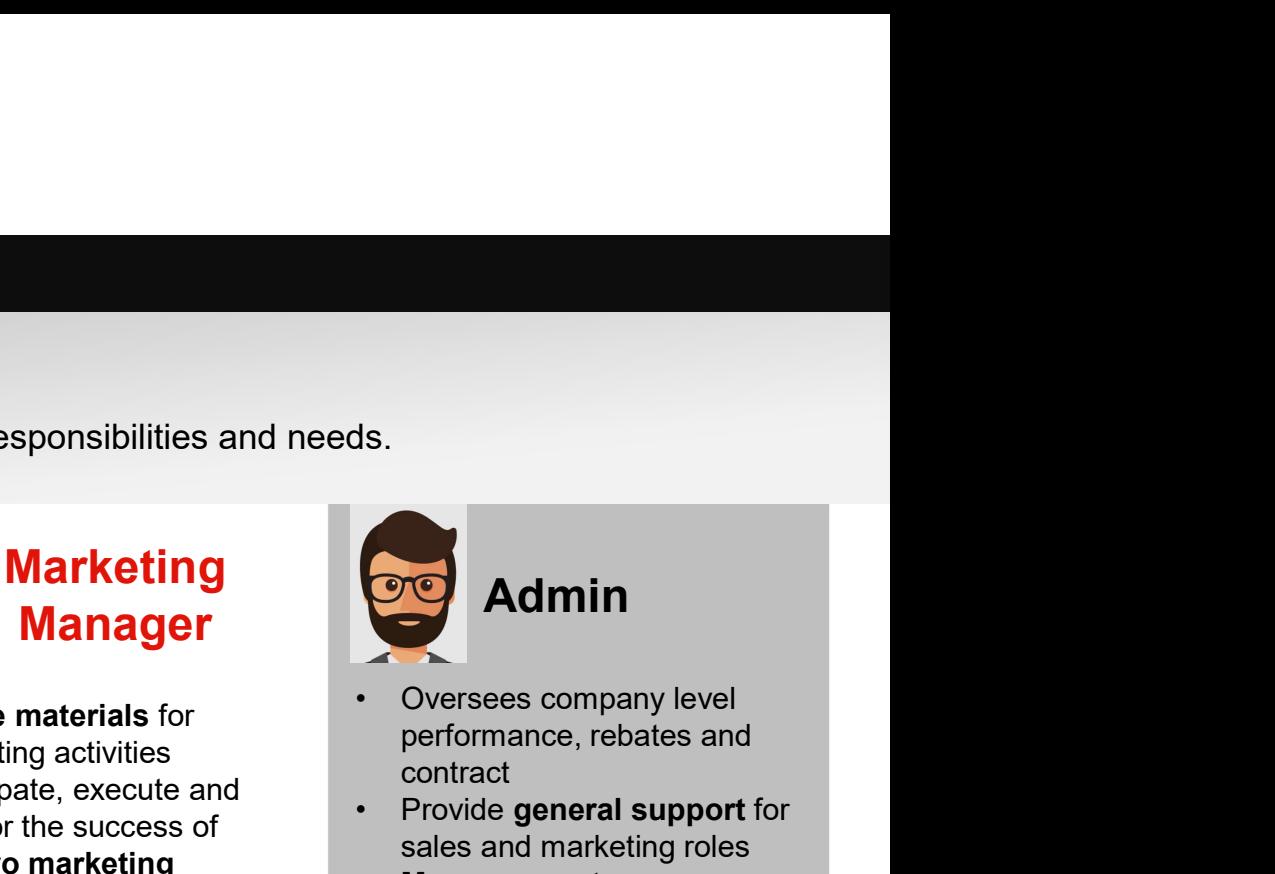

- **Create materials** for **Create materials** for **Create materials** for performance, rebates and contract
- r and pate, execute and<br>monitor the success of<br>sales and marketing roles
- **customer pitches**<br>agreed rules with Lenovo **Example 35**<br>
• Oversees company level<br>
• Oversees company level<br>
performance, rebates and<br>
contract<br>
• Provide general support for<br>
sales and marketing roles<br>
• Manages system access<br>
and assign portal roles<br>
within organ **Manages system access** and assign portal roles within organization following • Develop and execute<br>
against the sales plan<br>
against the sales plan<br>
exceed targets<br>
exceed targets<br>
exceed targets<br>
exceed targets<br>
exceed targets<br>
exceed targets<br>
exceed targets<br>
exceed targets<br>
exceed targets<br>
exceed Manager<br>
• Create materials for<br>
marketing activities<br>
• Participate, execute and<br>
monitor the success of<br>
• Chrown marketing<br>
• Chrown materials or the success of<br>
• Chrown materials or the success of<br>
• Chrown materials Create materials for<br>
Participate, execute and<br>
monitor the success of<br>
Lenovo marketing<br>
sales and materials contract<br>
contract<br>
contract<br>
contract<br>
contract<br>
contract<br>
contract<br>
Support sales team with<br>
sales and assign **Example 19 Admin**<br>
• Oversees company level<br>
performance, rebates and<br>
contract<br>
• Provide general support for<br>
sales and marketing roles<br>
• **Manages system access**<br> **and assign portal roles**<br>
within organization followin • View and management of my company<br>
• Coversees company level<br>
• Provide general support for<br>
sales and marketing roles<br>
• Manages system access<br>
and assign portal roles<br>
within organization following<br>
agreed rules with L
	- **Register new colleagues** to be Lenovo partner portal users
	- colleagues, company profile and bank details
	- 2019 Lenovo. All rights reserved. **Know** what **actions** to take to do marketing with Lenovo **programs and contracts** programs and contracts of my company

# thanks.

# **Different is better**

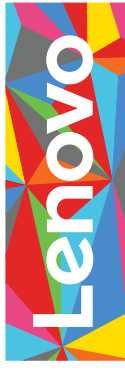